# **HOW TO CREATE A CCAF EDUCATION GOAL IN AFVEC**

Education Office1195 Cannon Ave. Seymour Johnson AFB 919-722-58004fss.fsde@us.af.mil

FEB 2023

#### **Things to know before you begin:**

- **What school you will be attending?**
- **What is the title of your CCAF education? See your CCAF Web Progress Report Example: Criminal Justice, Aviation Maintenance Technology, Emergency Management, etc**
- **How many credits have I completed towards my CCAF degree? See your CCAF Web Progress Report**
- **Does the school award quarter hr or semester hr credits?**

**1. Log in to the AF Virtual Education Center (AFVEC) via AF Portal, Career & Training or https://afvec.us.af.mil/afvec/public/welcome** 

**2. Once logged in, on the left hand side of your dashboard click "Education Goals" link.**

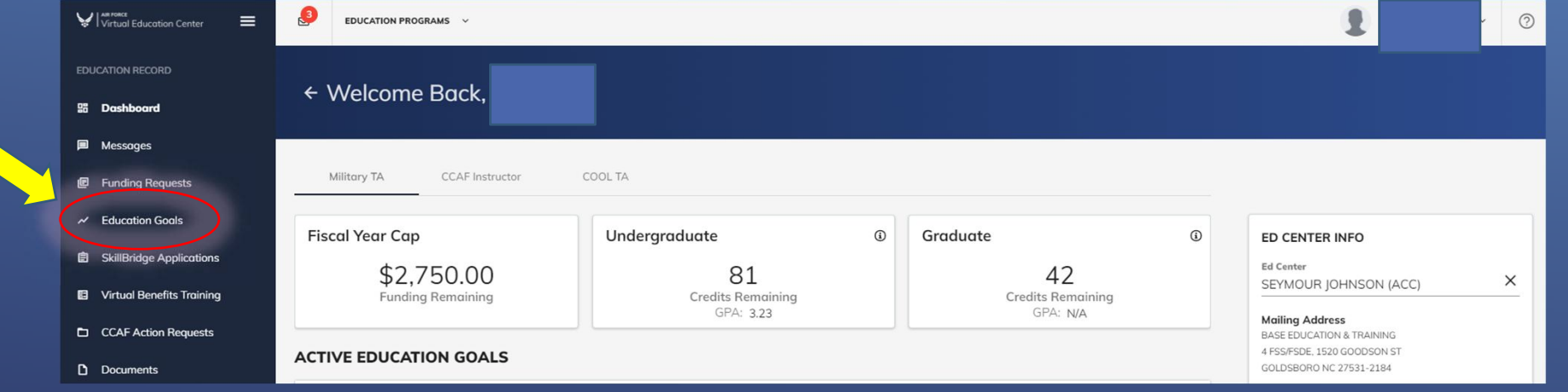

### **3. Click on the "+CREATE NEW GOAL" box in the top right hand corner.**

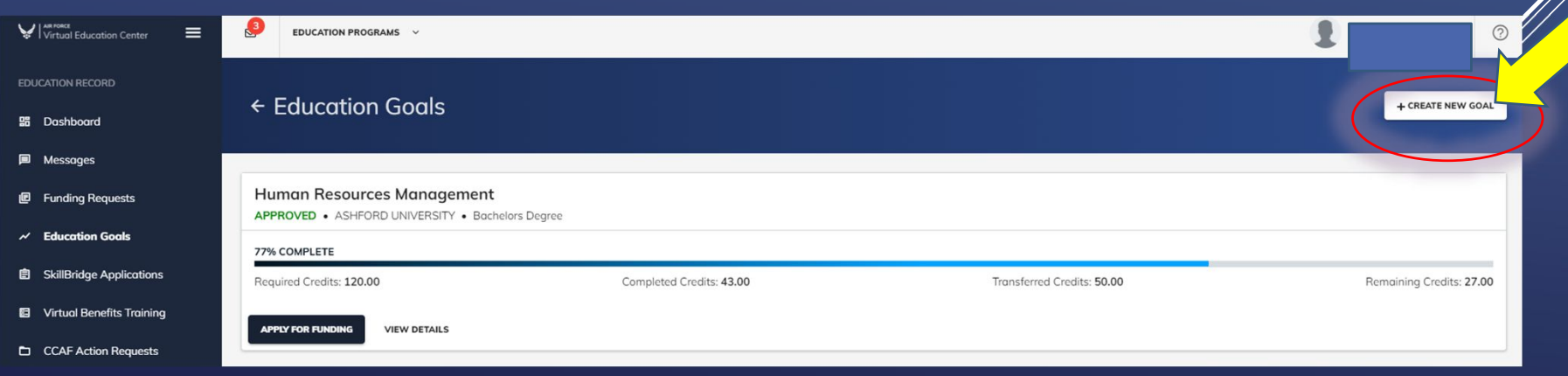

**4. Select "CCAF Degree".**

## ← Create a New Goal

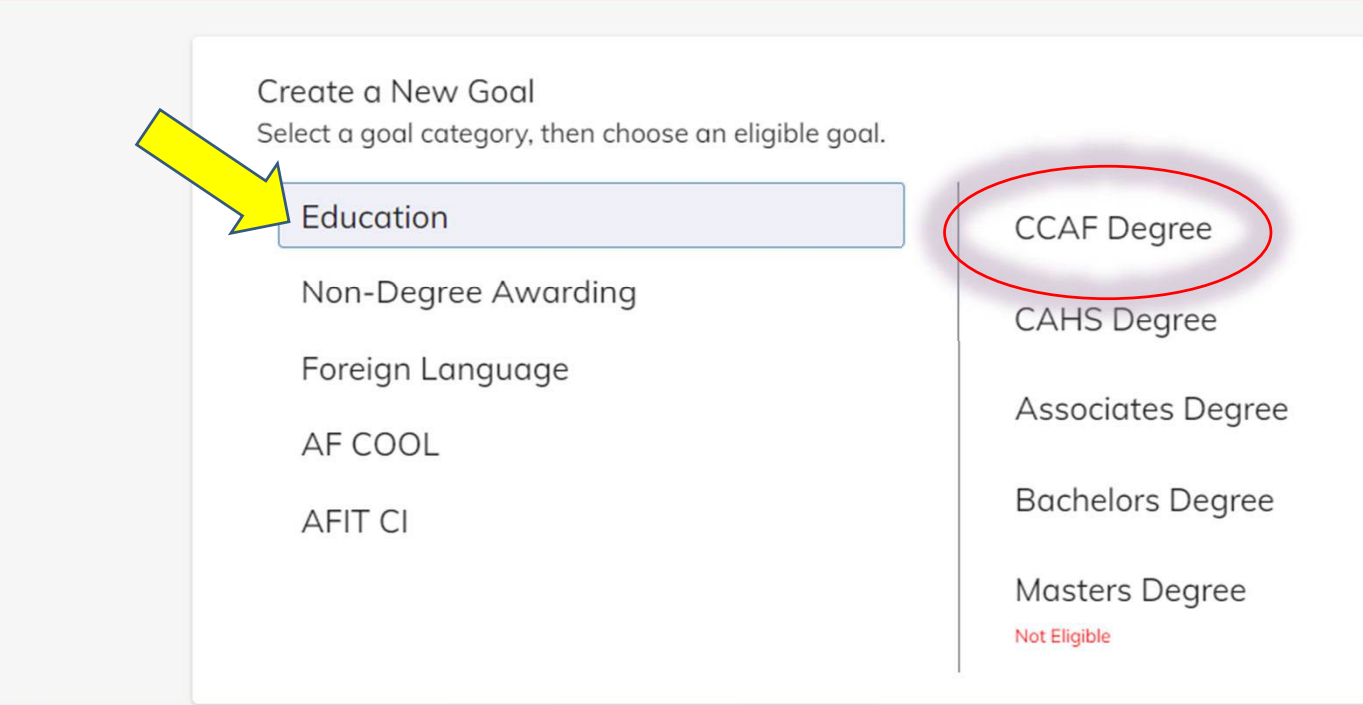

**5. Select the Institution you will be attending. Once you start typing in the institution's name a drop down menu will appear for you to select from. NOTE: You do not have to select an institution for your CCAF goal. Then click, "NEXT".**

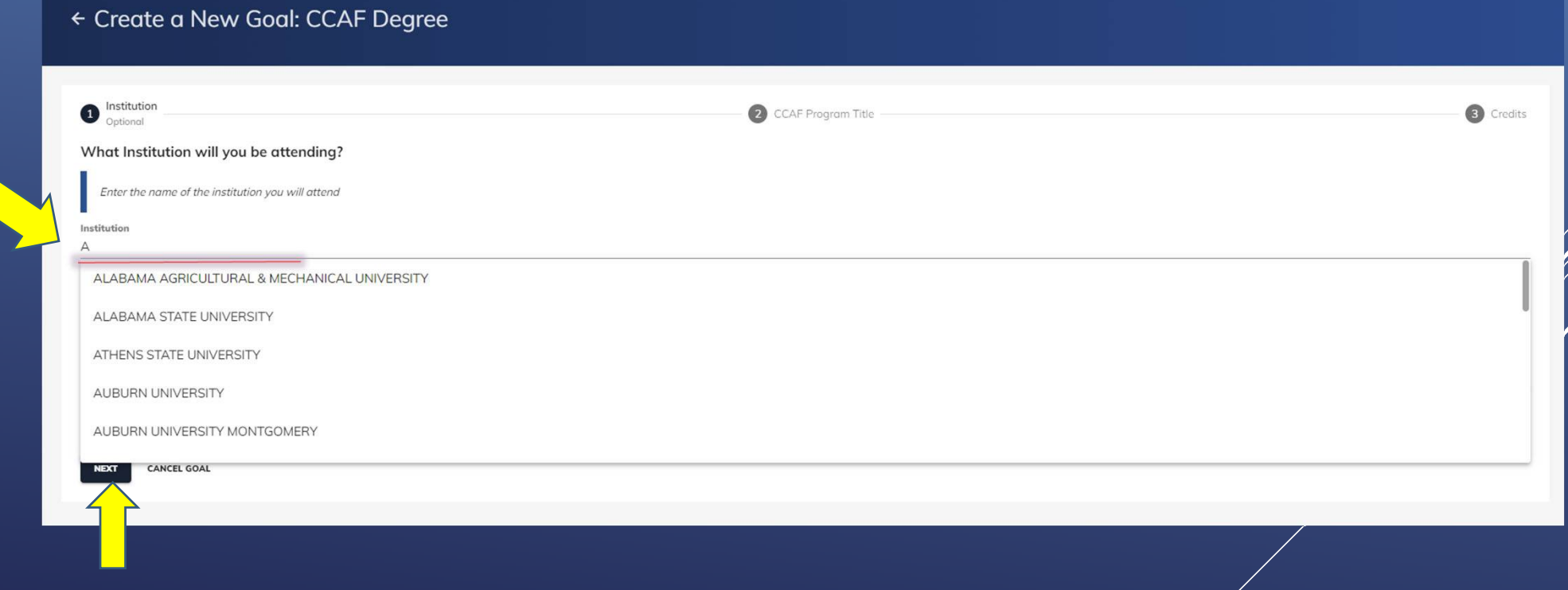

**6. Add your Student ID (from the institution). This is optional; if you do not have one, click the box below indicating "No Institution Student ID". Then click, "NEXT".**

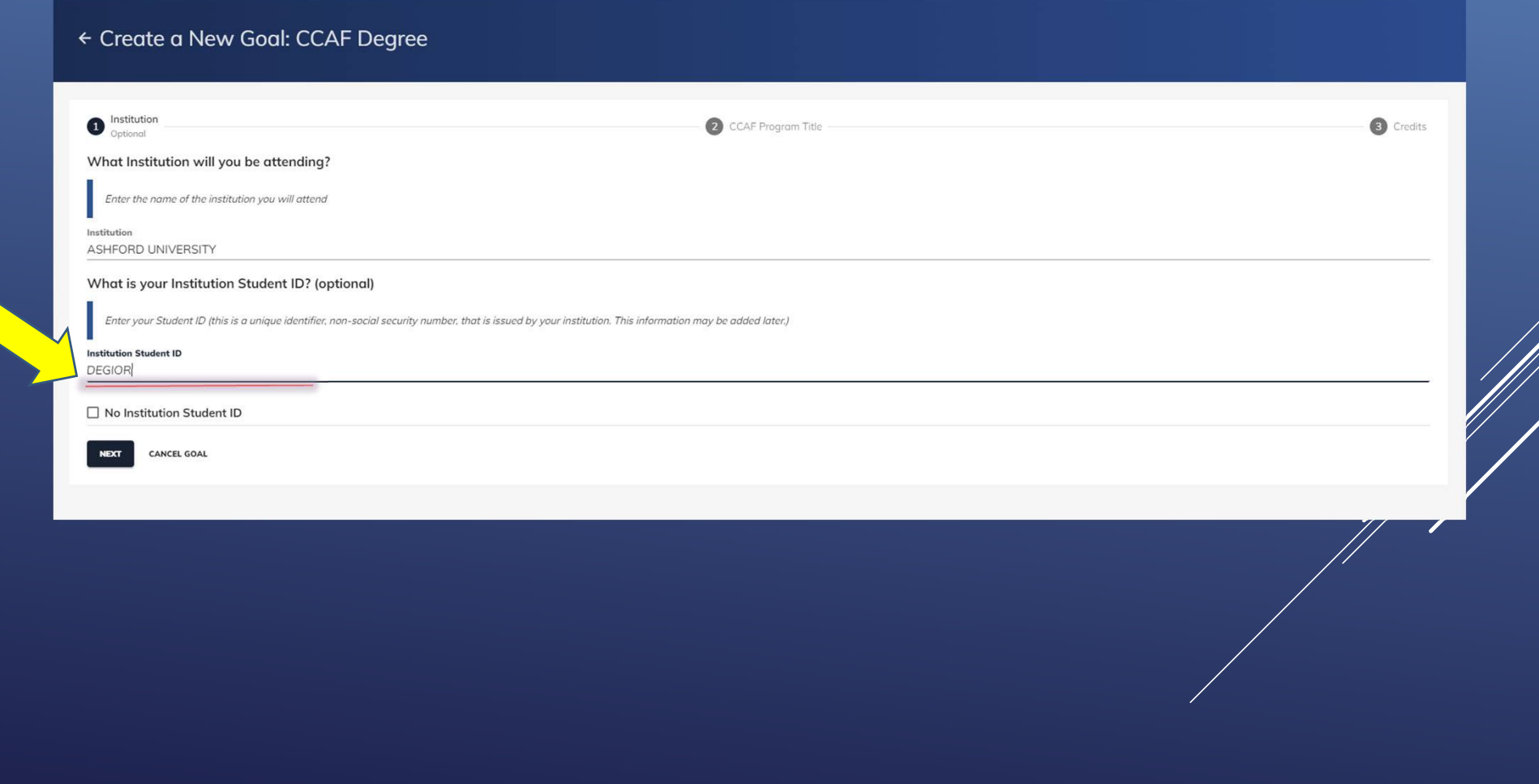

## **7. Type in the title of your CCAF degree program (see your CCAF web progress report). Then click, "NEXT".**

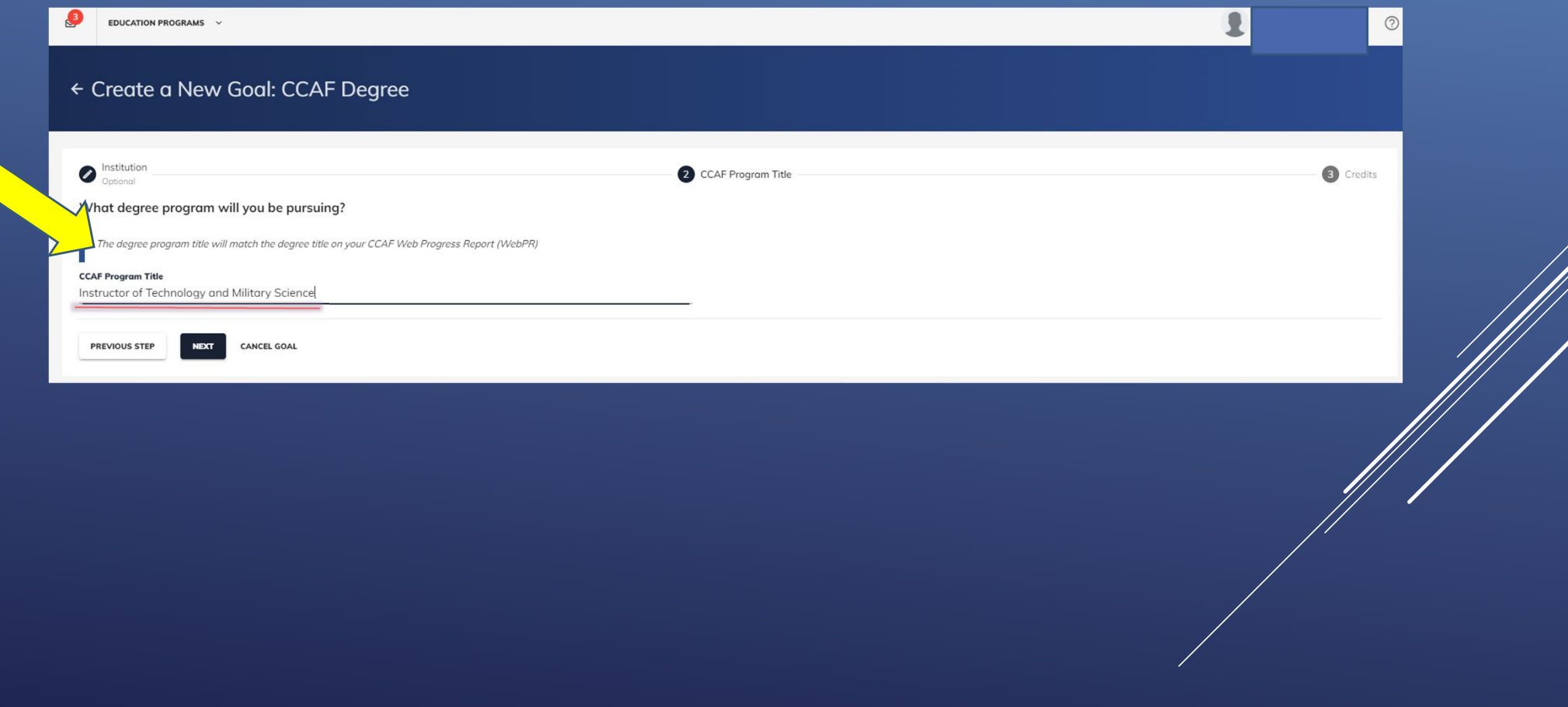

**8. Review the required credit information. Add your completed credits based on the information from your CCAF Web Progress Report. If you are unsure of this information, leave it blank.**

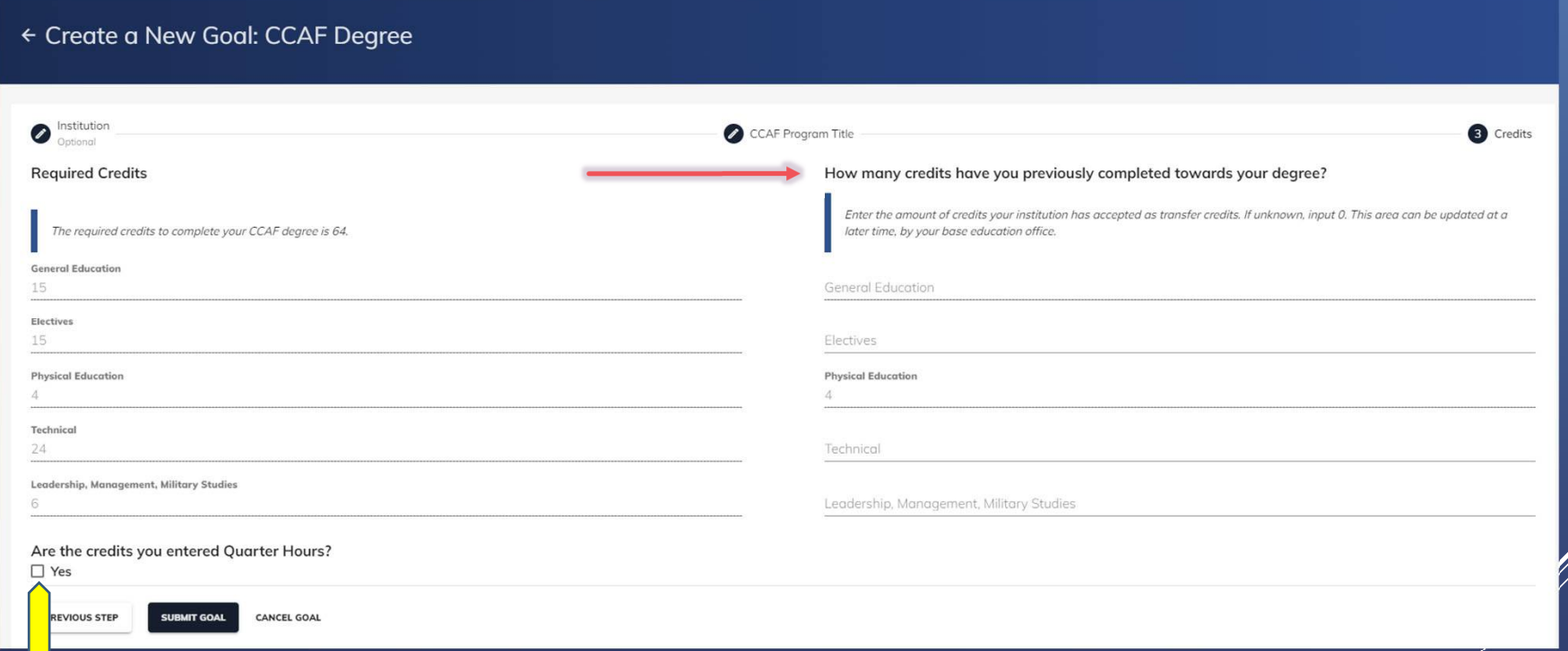

**If your institution credits are Quarter Hours click on the "Yes" box at the bottom of the page.**

**9.Once everything is completed, click "SUBMIT GOAL".**

**Your goal will now be listed as "PENDING" until it is reviewed and approved by the Education Office. Allow 3-5 business days for review. If additional information is needed, you will receive an AFVEC message. You will also receive an AFVEC message when your CCAF goal is approved.**

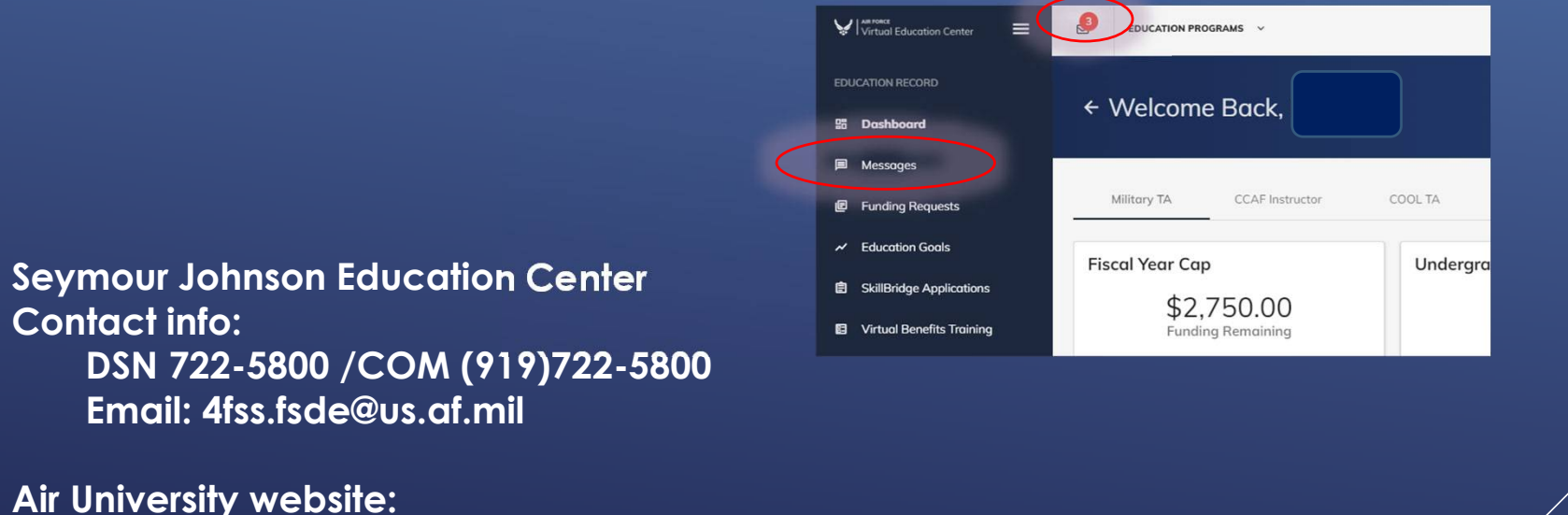

**www.airuniversity.af.edu/Barnes/CCAF**